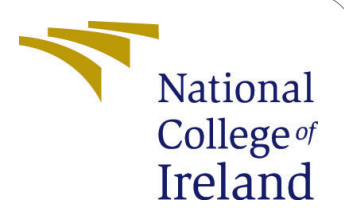

# Clustering Based Approach to Enhance Association Rule Mining

MSc Research Project MSc Data Analytics

# Samruddhi Shailesh Kanhere Student ID: x18190634

School of Computing National College of Ireland

Supervisor: Dr. Paul Stynes, Dr. Pramod Pathak

# National College of Ireland Project Submission Sheet School of Computing

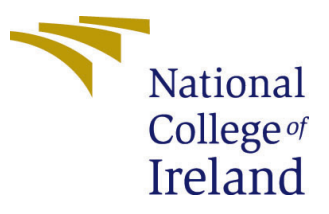

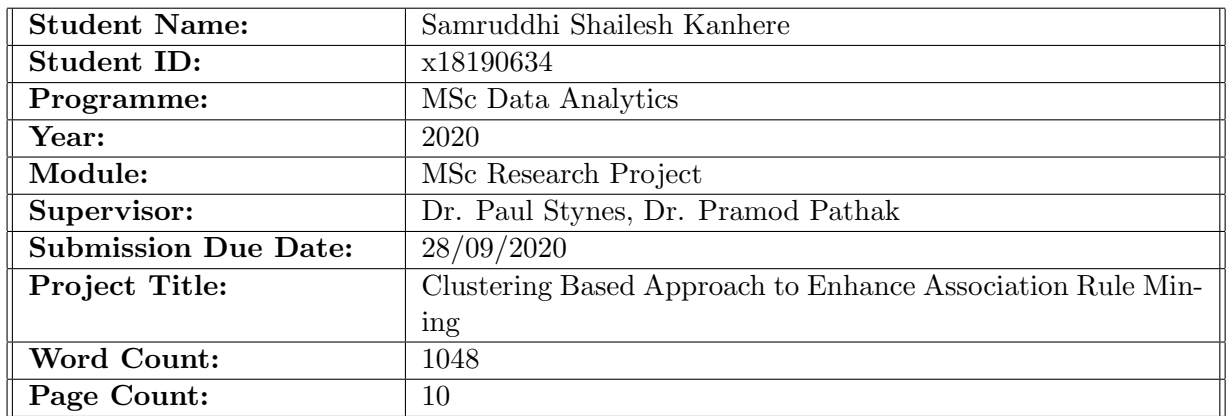

I hereby certify that the information contained in this (my submission) is information pertaining to research I conducted for this project. All information other than my own contribution will be fully referenced and listed in the relevant bibliography section at the rear of the project.

ALL internet material must be referenced in the bibliography section. Students are required to use the Referencing Standard specified in the report template. To use other author's written or electronic work is illegal (plagiarism) and may result in disciplinary action.

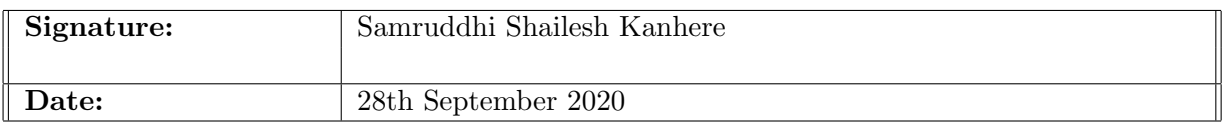

### PLEASE READ THE FOLLOWING INSTRUCTIONS AND CHECKLIST:

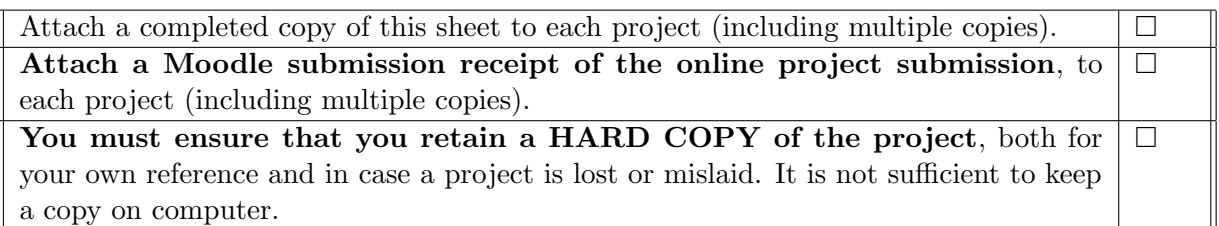

Assignments that are submitted to the Programme Coordinator office must be placed into the assignment box located outside the office.

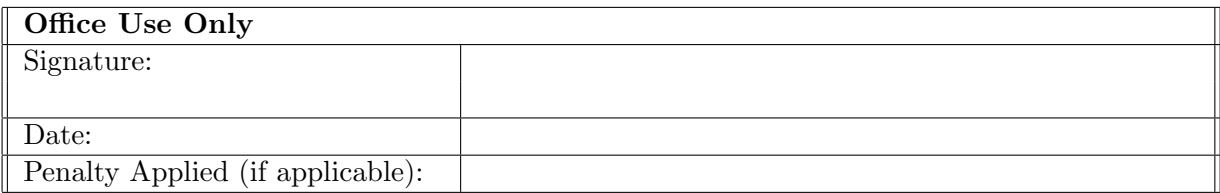

# Clustering Based Approach to Enhance Association Rule Mining

Samruddhi Shailesh Kanhere x18190634

# 1 Introduction

The configuration manual is written so that the research work can be reproduced. The topic of my research is "Clustering based approach to enhance association rule mining". It includes all the details about the System Setup i.e. hardware and software requirements, programming languages and libraries that are used. Further, this manual contains all the steps to run the code. In the last section, the important code snippets are attached.

# 2 System Setup

This section has the steps which will help in setting up the environment. The hardware and software requirements are listed below.

# 2.1 Hardware Requirements

The research is performed on a personal laptop. Below are the configurations of the same.

- Operating System: Windows OS, 64-bit
- Storage: 1 TB HDD
- RAM: 8.00 GB
- Processor: Intel(R)  $Core(TM)$  i5-8250U CPU @ 1.60GHz 1.80 GHz

### 2.2 Software Requirements

This section lists the softwares that needs to be installed before running the code.

• Microsoft Excel 2016

Excel is a widely used spreadsheet tool developed by Microsoft. This is used to store the data is the Comma Separated Values (CSV) format. This tool is also used for capturing the results of the experiments.

## • RStudio Desktop Version 1.2.1335

RStudio is an open source software. It provides an Integrated Development Envir-onment for R. It can be downloaded from RStudio official website<sup>[1](#page-3-0)</sup>. Before installing RStudio, R needs to be installed. R is an open source programming language specifically designed for statistical computing. It can be downloaded from CRAN website<sup>[2](#page-3-1)</sup>. The R version used in this research is 3.6.0. It is used for exploratory data analysis, data preparation, data modelling, etc.

## • Anaconda Navigator Distribution: Spyder 3.3.6

Anaconda Navigator is an open source platform for Python operations. Python version 3.7 is used in this research. Python is used for Data modelling in this research. Anaconda can be downloaded from the official website of Anaconda<sup>[3](#page-3-2)</sup>. Python can be downloaded from the Python's official website  $4$ .

### • Notepad  $++7.7.1$

Notepad ++ is an open source editor. This is used for scratch work in this research. It can be downloaded from Notepad official website<sup>[5](#page-3-4)</sup>.

# 3 Libraries

# 3.1 Python libraries

Python is mainly used for implementation of Frequent Pattern (FP) Growth algorithm. The Python libraries listed in Table [1](#page-3-5) are used in this research. To install Python packages, use the following command in the anaconda prompt $6$ . conda install package name

| Library    | Version   | Purpose                    |
|------------|-----------|----------------------------|
| datetime   | $0.4 - 3$ | record the execution times |
| json       | 0.8.5     | dealing with Json data     |
| matplotlib | 3.1.1     | visualize the results      |
| pandas     | 0.25.1    | reading data               |
| pyfpgrowth | 1.0       | implement FP Growth        |
| seaborn    | 0.9.0     | creating visualizations    |

<span id="page-3-5"></span>Table 1: Python libraries

<span id="page-3-0"></span><sup>1</sup><https://rstudio.com/products/rstudio/download/>

<span id="page-3-1"></span><sup>2</sup><https://cran.r-project.org/bin/windows/>

<span id="page-3-2"></span><sup>3</sup><https://www.anaconda.com/products/individual>

<span id="page-3-3"></span><sup>4</sup><https://www.python.org/downloads/>

<span id="page-3-4"></span><sup>5</sup><https://notepad-plus-plus.org/downloads/v7.7.1/>

<span id="page-3-6"></span> $6$ <https://docs.conda.io/projects/conda/en/latest/user-guide/tasks/manage-pkgs.html>

# 3.2 R libraries

The R libraries listed in Table [2](#page-4-0) are used in this research. To install these R packages, following command should be executed<sup>[7](#page-4-1)</sup>.

install.packages("package name")

| Library             | <b>Version</b> | Purpose                                               |  |
|---------------------|----------------|-------------------------------------------------------|--|
| arules              | $1.6 - 6$      | implement association rule mining                     |  |
| arulesViz           | $1.3 - 3$      | visualize the association rules and frequent itemsets |  |
| clValid             | $0.6 - 9$      | validate the clustering results                       |  |
| clustree            | $0.4 - 3$      | visualizing the clusters                              |  |
| dplyr               | 1.0.0          | data manipulation                                     |  |
| factoextra          | 1.0.7          | find the optimal number of clusters                   |  |
| FactoMineR          | 2.3            | exploratory data aanlysis                             |  |
| ggfortify           | 0.4.10         | Visualization of statistical results                  |  |
| GGally              | 2.0.0          | creating plots                                        |  |
| ggiraphExtra        | 0.2.9          | making interactive plots                              |  |
| jsonlite            | 1.6            | json parser                                           |  |
| lubridate           | 1.7.4          | date operations                                       |  |
| <b>NbClust</b>      | 3.0            | implementing clustering                               |  |
| plyr                | 1.8.4          | tools to split and combine data                       |  |
| <b>RColorBrewer</b> | $1.1 - 2$      | colour brewer palettes                                |  |
| tidyverse           | 1.2.1          | text data manipulation                                |  |

<span id="page-4-0"></span>Table 2: R libraries

# 4 Code Snippets

This section includes the important code snippets from the overall project development process. The important steps in this process are data preparation, data modelling, and evaluation. Before that, Table [3](#page-4-2) shows the important columns from the dataset and its description.

<span id="page-4-2"></span>Table 3: Dataset Description

| Column                      | <b>Type</b>     | Description                         |
|-----------------------------|-----------------|-------------------------------------|
| RequestBasketValue          | Decimal         | Full basket value as per the bill   |
| ResponseProcessingTimestamp | Date Time (UTC) | dealing with Json data              |
| RequestBasketId             | Varchar         | Transaction id                      |
| RequestNumberBasketItems    | Integer         | Number of items in transaction      |
| ResponseFinancialTimestamp  | Date Time (UTC) | Transaction processing time         |
| RequestBasketJsonString     | Varchar         | JSON string containing basket items |

<span id="page-4-1"></span><sup>7</sup>[http://jtleek.com/modules/01\\_DataScientistToolbox/02\\_09\\_installingRPackages/#11](http://jtleek.com/modules/01_DataScientistToolbox/02_09_installingRPackages/#11)

# <span id="page-5-2"></span>4.1 Data Preparation

The first step in the project development process is data preparation. It includes all the operations related to data importing, data pre-processing and data transformation. These operations are performed in the RStudio.

```
dfl <- df<br>
#Removing the items having negative quantity. Also, the baskets with single items are ignored.<br>
df <- filter(df, b != '50000020000145')<br>
df <- filter(df, b != '0000000000145')<br>
df <- filter(df, basket_items != 
head(df)library(lubridate)
1brary(plyr)<br>test1 <- mapvalues(hour(df$dt),from=c(0:23),<br>test1 <- mapvalues(hour(df$dt),from=c(0:23),<br>d=c(rep("Night",times=5), rep("Morning",times=6),rep("Afternoon",times=5),rep("Evening", times=4) ,rep("Night", times=4
head (df
```
<span id="page-5-0"></span>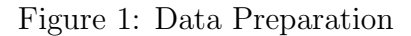

As shown in Figure [1,](#page-5-0) the data pre-processing includes the conversion of semi-structured JSON data into structured format, handling missing values and inconsistencies, changing the date format, etc. This is how data is prepared for further modelling.

# 4.2 Data Modelling

Data modelling section is all about the implementation of the research. This section includes experiment wise code snippets.

• Experiment 1: Replication of state-of-the-art [\(Hossain et al.; 2019\)](#page-11-1).

Two datasets are used for this experiment. These datasets are downloaded from Kaggle. This experiment is performed in Python language.

- Dataset 1<sup>[8](#page-6-0)</sup>: French Retail Dataset

```
22 \# reading the dataset
23 data = pd.read_csv('E:\\NCI\\SEM3\\Thesis\\Code\\Dataset\\StateOfArt\\Market_Basket_Optimisation.csv', header = None)
2425 #Data Pre-processing
26 transactions = []27 for i in range(0, 7501):
28
      transactions.append([str(data.values[i,j]) for j in range(0, 20) if str(data.values[i,j]) != 'nan'])
20
```
<span id="page-5-1"></span>Figure 2: French Retail Dataset Preprocessing

Figure [2,](#page-5-1)[3,](#page-6-1)[4](#page-6-2) shows the code snippets for french retail dataset.

 $-$  Dataset  $2^9$  $2^9$ : Bakery dataset

```
31# let's check the shape of the dataset
32 data.shape
33 plt.rcParams['figure.figsize'] = (15, 15)
34 wordcloud = WordCloud(background_color = 'white', width = 1200, height = 1200, max_words = 121).generate(str(data[0]))
35 plt.imshow(wordcloud)
36 plt.axis('off')
37plt.title('Most Popular Items',fontsize = 20)
38 plt.show()
40 # Looking at the frequency of most popular items<br>41 plt.rcParams['figure.figsize'] = (18, 7)42 color = plt.cm.copper(np.linspace(0, 1, 40))
43 data[0].value_counts().head(40).plot.bar(color = color)
44 plt.title('frequency of most popular items', fontsize = 20)
45 plt.xticks(rotation = 90)
46 plt.grid()
47 plt.show()
48
49y = data[0].value_counts().head(50).to-frame()50 y.index
51
52 # plotting a tree map
53 plt.rcParams['figure.figsize'] = (20, 20)
54 color = plt.cm.cool(np.linspace(0, 1, 50))
55 squarify.plot(sizes = y.values, label = y.index, alpha=.8, color = color)
56 plt.title('Tree Map for Popular Items')
57 plt.axis(^{\circ}off')
58 plt.show()
```
<span id="page-6-1"></span>Figure 3: French Retail Dataset: Exploratory Data Analysis

```
113114 #Define threshold values for FP Growth algorithm
115 min support = 0.01116 min confidence = 0.5117 support = round(len(transactions)*min_support)
118
119 #Generating Fregent Itemsets
120 patterns = pyfpgrowth.find_frequent_patterns(transactions, support)
121
122 #Generating Association Rules
123 rules = pyfpgrowth.generate_association_rules(patterns, min_confidence)
124
```
<span id="page-6-2"></span>Figure 4: French Retail Dataset: FP Growth Implementation

```
13 #Read the data
14 bakery_df = pd.read_csv('E:\\NCI\\SEM3\\Thesis\\Code\\Dataset\\StateOfArt\\BakeryDataset.csv')
15 bakery_df.head()
16 bakery_df.info()
1718 #Pre-processing the data
19 #Converting items to lower abd removing missing values.
20 bakery_df['Item'] = bakery_df['Item'].str.lower()<br>21 x = bakery_df['Item'] == "none"
22 print(x.value_counts())23 bakery_df = bakery_df.drop(bakery_df[bakery_df.Item == 'none'].index)
24 len(bakery_df['Item'].unique())
25
```
<span id="page-6-4"></span>Figure 5: Bakery Dataset Preprocessing

Figure [5,](#page-6-4)[6,](#page-7-0)[7](#page-7-1) shows the code snippets for bakery dataset.

This experiment is performed several times and execution times are captured by changing the support values.

<span id="page-6-3"></span><span id="page-6-0"></span><sup>8</sup><https://www.kaggle.com/roshansharma/market-basket-optimization> <sup>9</sup><https://www.kaggle.com/sulmansarwar/transactions-from-a-bakery>

```
26 #Top 20 top selling items
27 Fig, ax=plt.subplots(figsize=(16,7))<br>28 bakery_df['Item'].value_counts().sort_values(ascending=False).head(20).plot.bar(width=0.5,edgecolor='k',align='center',linewidth=1)<br>29 plt.xlabel('Food Item',fontsize=20)
30 plt.ylabel('Number of transactions', fontsize=17)
31 ax.tick_params(labelsize=20)
32 plt.title('20 Most Sold Items at the Bakery', fontsize=20)
33 plt.grid()<br>34 plt.ioff()
```
<span id="page-7-0"></span>Figure 6: Bakery Dataset: Exploratory Data Analysis

```
36 #Trasnforming data into required format
37 grouped df = bakery df.groupby('Transaction')
38 grouped_lists = grouped_df["Item"].apply(list)
39 grouped lists = grouped lists.reset index()
40
41 print(len(grouped_lists))
42 #Define threshold values
43 min support = 0.0144 min confidence = 0.545 support = round(len(grouped_lists)*min_support)
46
47 #Calculating Frequent Itemsets
48 patterns = pyfpgrowth.find_frequent_patterns(grouped_lists["Item"], support)
49 #Generating Association Rules
50 rules = pyfpgrowth.generate_association_rules(patterns, min_confidence)
51 print(rules)
52
```
<span id="page-7-1"></span>Figure 7: Bakery Dataset: FP Growth Implementation

# • Experiment 2: Implementing FP Growth for Glantus dataset.

The FP Growth algorithm is implemented on Glantus dataset by keeping the same parameters as state-of-the-art [\(Hossain et al.; 2019\)](#page-11-1). This experiment is performed in Python. Figure [8,](#page-7-2) [9](#page-8-0) show the code snippet for Experiment 2.

```
14## Reading the transactions file
15 df=pd.read_csv("E:\\NCI\\SEM2\\RIC\\Code\\Dataset\\BigTempRb.txt",delimiter=',')
16
17x = datetime.dattering.now()18 print("Program beginning at :",x)
19 df1 = pd.DataFrame(columns=['ResponseRgBasketId', 'BasketID', 'ItemID','Qty','Price'])
20 ## json parser for parsing the json basket strings
21 itemlist=[]
22 for i in range(0, len(df[["ResponseRgBasketId"]])):
      response=json.loads(df["RequestBasketJsonString"].iloc[i])
2324
      #for nest in response['items']:
25
      lister = []26
      for nest in response['items']:
27
          lister.append(nest["b"])
28
      itemlist.append(list(dict.fromkeys(lister)))
```
<span id="page-7-2"></span>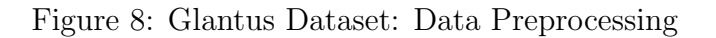

### • Experiment 3: Performance Comparison of Apriori, FP Growth, and

```
L30 #Set same parameters as state-of-the-art
31 minimum sup = 0.132 minimum conf = 0.533 #FP Growth algorithm to generate the rules.
34 support = round(len(itemlist)*minimum sup)
35 #Generate frequent patterns and association rules.
36 patterns = pyfpgrowth.find frequent patterns(itemlist, support)
37 rules = pyfpgrowth.generate_association_rules(patterns, 0.5)
38 print(rules)
```
<span id="page-8-0"></span>Figure 9: Glantus Dataset: FP Growth Implementation

#### Eclat algorithms.

Glantus dataset is used for this experiment. These three association rule mining algorithms are implemented. The experiment is performed several times by to record the execution times by changing the number of input transactions in each iteration. The readings are recorded in Microsoft Excel.

#### – Apriori Algorithm

Apriori algorithm is implemented on the Glantus dataset after completing the pre-processing explained in Section [4.1.](#page-5-2) This is implemented in R language. Figure [10](#page-8-1) shows the code snippet for the same.

```
76 algo_start_time = Sys.time()
valiation in the fight of the series of the series of the series of the same of the series of the series of the<br>To sasket <- as(Transactions_by_Subcategory, "transactions")<br>To fitemFrequencyPlot(basket,topN=20,type="relati
80 summary(basket)
81 - \# \# \# \# \# \#87
   alqo end time = Sys.time \overline{C}88 algo_time = difftime(algo_end_time,algo_start_time,units = "secs")
```
<span id="page-8-1"></span>Figure 10: Glantus Dataset: Apriori Algorithm

#### – Eclat Algorithm

In this section, Eclat algorithm is implemented using R language. Before doing that, data pre-processing is performed. Figure [11](#page-8-2) shows the code snippet for the same.

```
92 eclat_frequent_itemsets = eclat(data = basket, parameter = list(support = 0.002, minlen = 2 ))<br>91 eclat_frequent_itemsets = eclat(data = basket, parameter = list(support = 0.002, minlen = 2 ))
93<br>
inspectDT(sort(eclat_rules, by = 'support'))<br>
94
```
<span id="page-8-2"></span>Figure 11: Glantus Dataset: Eclat Algorithm

– FP Growth Algorithm

FP Growth algorithm is implemeted using Python language. The values of input parameters are changed than the previous experiment. Figure [12](#page-9-0) shows the code snippet for the same.

```
14## Reading the transactions file
15 my_df=pd.read_csv("E:\\NCI\\SEM3\\RB\\20181129_PMRB_0001.txt", delimiter=',')
16 df = my_df[1:100000]17x = datetime.datetime.now()18 print("Program beginning at :",x)
19 df1 = pd.DataFrame(columns=['ResponseRgBasketId', 'BasketID', 'ItemID','Qty','Price'])
2021 ## json parser for parsing the json basket strings
22 itemlist=[]
23 for i in range(0, len(df[["ResponseRgBasketId"]])):
24
      response=json.loads(df["RequestBasketJsonString"].iloc[i])
25
      #for nest in response['items']:
26
      lister = []
27for nest in response['items']:
28
          lister.append(nest["b"])
29
      itemlist.append(list(dict.fromkeys(lister)))
30
31 #Setting Parameters
32 minimum sup = 0.00233 minimum_conf = 0.00534 #FP Growth algorithm to generate the rules.
35 support = round(len(itemlist)*minimum sup)
36 patterns = pyfpgrowth.find frequent patterns(itemlist, support)
37 rules = pyfpgrowth.generate association rules(patterns, minimum conf)
38 print(rules)
39y = datetime.dattering.now()40 print("Program ending at :",y)
41 print("total time : ", (y-x).total_seconds())
```
<span id="page-9-0"></span>Figure 12: Glantus Dataset: FP Growth Algorithm

### • Experiment 4: Implement Clustering based approach for dataset reduction in Association Rule Mining.

In this experiment, K-means clustering is implemented and based on the results of K-means the dataset is reduced. After dataset reduction, the association rule mining algorithms are implemented. The Figure [13](#page-10-0) and Figure [14](#page-10-1) show the code snippets for K-means clustering. The frequency and average price is calculated for all the products as a part of preprocessing. Then, K-means clustering is implemented based on these calculated parameters. The implementation is done in R. Figure [15](#page-10-2) shows the snippet to filter the data based on clustering results.

### • Experiment 5: Implementing differential market basket analysis for Glantus dataset.

Transactions are groups based on the time. The four groups are 'Afternoon', 'Morning, 'Night', and 'Evening'. Then, the association rule mining algorithms are implemented on each group and the output is compared. The implementation is performed in R. Figure [16](#page-10-3) and Figure [17](#page-11-2) show the code snippets for this experiment.

```
96 Frequency_Table <- count(df, 'b')
97
    |1ibrary(dp1yr)97 Tibrary(upiyi)<br>98 #max_length_trans <- df %>% count(id)<br>99 #View(max_length_trans)
100 #view(Frequency_Table)<br>101 Frequency_Table$b[Frequency_Table$b == ""] <- NA
102 Frequency_Table <- na.omit(Frequency_Table, na.string = "")
103
104 test2 <- cbind(df$b, df$p)
105 test2 <- as.data.frame(test2)<br>106 test2[test2 = \cdots] <- NA
107 test2 <- na.omit(test2, na.string = "")
108
109 #Find the average price
110 test2$V2 <- as.numeric(as.character(test2$V2))
111 test2 <- aggregate(.~V1, data=test2, mean)
112 Frename the columns<br>113 mames (test2) [1] <- "b"<br>114 names (test2) [2] <- "price"
115 Frequency_Table <- inner_join(Frequency_Table, test2, by="b")
116
```
<span id="page-10-0"></span>Figure 13: Glantus Dataset: Clustering Pre-processing

```
\frac{110}{117} #Find the optimum numbers of clusters
118 fviz_nbclust(Frequency_Table, kmeans, method = "silhouette", k.max = 24) + theme_minimal() + ggtitle("The Silhouette Plot")
119
120 ## Optimum number of clusters is 4 after running "silhouette" Clustering for the data
121 set.sed(0)<br>122 km.res <- kmeans(Frequency_Table[,2:3], 4)
123<br>124 km.res$cluster
125 km.res$size
126 km.res$centers
127\begin{array}{c|c} 127 \\ 128 \end{array} # v
128 # vary parameters for most readable graph<br>129 clusplot(Frequency_Table, km.res$cluster, color=TRUE, shade=TRUE,<br>130     labels=2, lines=0)
```
<span id="page-10-1"></span>Figure 14: Glantus Dataset: Clustering Implementation

```
244 · ##### Mapping cluster number to each transaction ######
245 c1_df \leftarrow inner\_join(Frequency\_Table[, c(1,4)], df, by="b')246 | cl_df$time_cat <- as.character(cl_df$time_cat)
247 cl_{trans} < cl_{def}248 #view(cl_trans)249 | cl_trans <- filter(cl_trans, cluster != '2')
250 a \leftarrow cl_trans
```
<span id="page-10-2"></span>Figure 15: Filtering data based on Clustering

```
143 |######Clustering the data based on the time of the day
144 df_morning <- cl_df %>% filter (cl_df$time_cat=='Morning')
145 df_afternoon <- c1_df %>% filter (c1_df$time_cat=='Afternoon')<br>146 df_afternoon <- c1_df %>% filter (c1_df$time_cat=='Afternoon')
147 df_night <- cl_df %>% filter (cl_df$time_cat=='Night')
148
```
<span id="page-10-3"></span>Figure 16: Grouping data based on time

Figure [17](#page-11-2) shows the Apriori algorithm implemented on Morning transactions. Similarly, it is implemented on the remaining groups.

<span id="page-11-0"></span>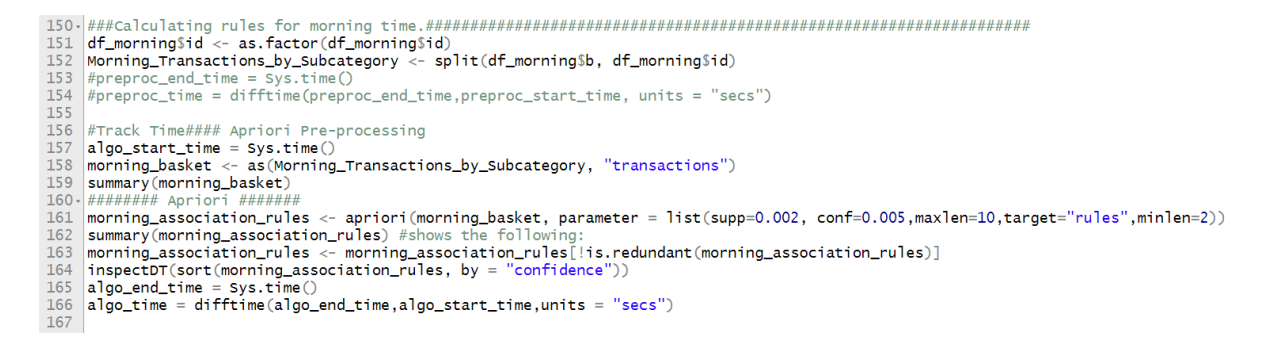

<span id="page-11-2"></span>Figure 17: Apriori on Morning group

# References

<span id="page-11-1"></span>Hossain, M., Sattar, S. A. H. M. and Paul, M. K. (2019). Market Basket Analysis Using Apriori and FP Growth Algorithm, 2019 22nd International Conference on Computer and Information Technology (ICCIT) pp. 1–6.